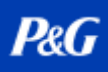

# 目录

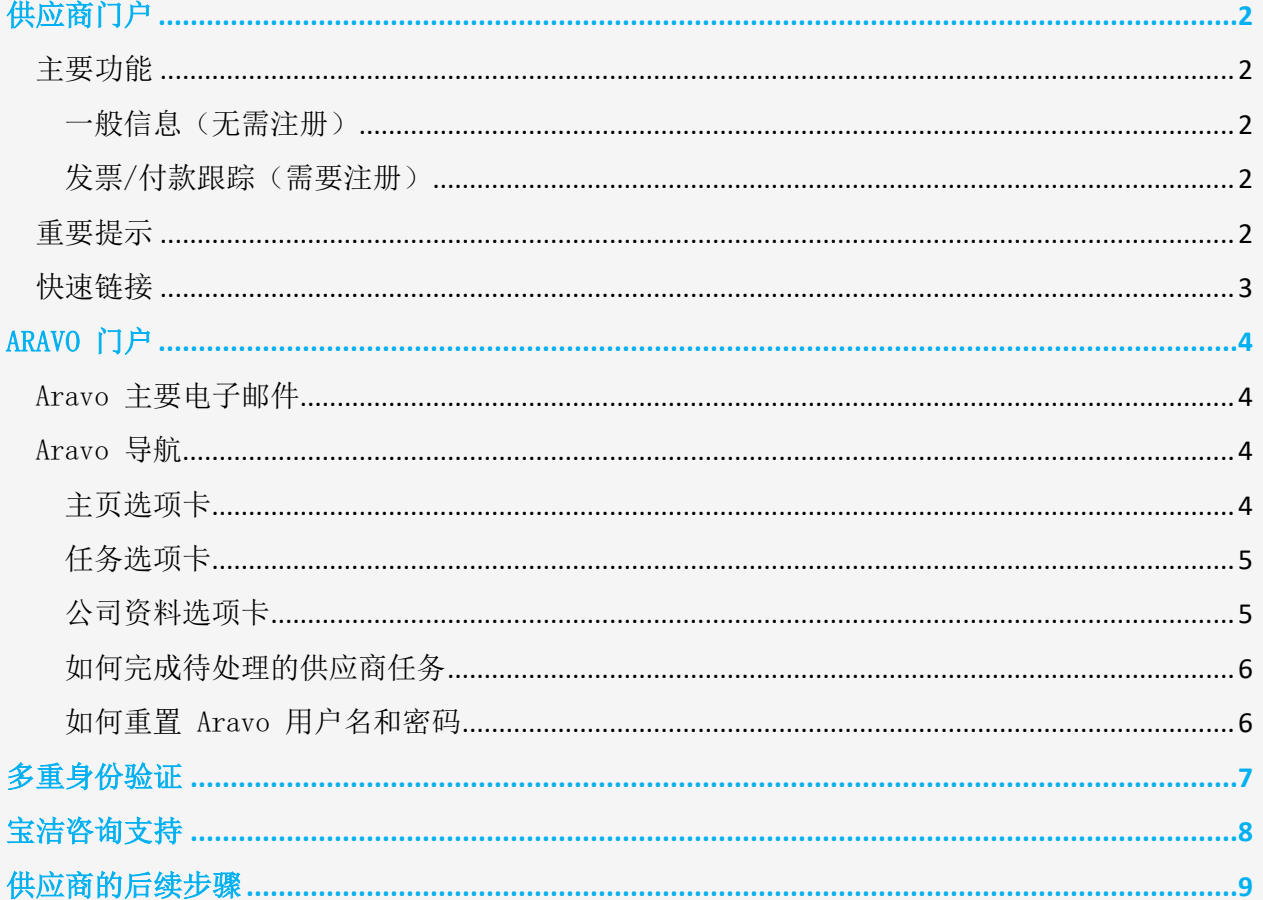

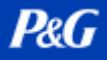

## <span id="page-1-0"></span>供应商门户

供应商门户是宝洁 (P&G) 所有重要的当前和潜在供应商的全球报告和信息来源。供应商门户是宝 洁继续加强与供应商关系的一种工具,供应商在帮助我们向全球消费者提供卓越品质和价值的产 品和服务方面发挥着至关重要的作用。

### <span id="page-1-1"></span>主要功能

<span id="page-1-2"></span>一般信息(无需注册)

- ✔ 提交产品/服务提案以成为新供应商的渠道(成为供应商选项卡)
- ✓ 保存采购订单管理、发票和付款流程的相关信息(工具和服务选项卡)
- ✔ 在["发票"](https://pgsupplier.com/create-invoices/invoicing)部分下,您可以查看每个国家/地区的特定发票要求。只需从提供的地图中选 择接收您的商品/服务的地区和特定国家/地区即可。
- ✓ 使[用简单发票状态来](https://pgsupplier.com/simple-invoice-status)检查单个发票的基本状态,无需登录到宝洁的供应商门户。

### <span id="page-1-3"></span>发票/付款跟踪[\(需要注册\)](https://pgsupplier.vpn.pg.com/dana-na/auth/url_boyFneIaaJ34WDnx/welcome.cgi)

#### 随时随地免费跟踪您的发票和付款。提供 9 种语言版本!

- ✓ 发票状态
	- 查看所有未付和已付发票
	- 快速找到最重要的信息(按发票编号或日期范围或采购订单编号搜索 按文本 筛选结果 - 显示需要关注的发票)
	- 了解您的发票被拒的原因
	- 在机器人 Robie 的帮助下找到缺失的发票
	- 从应用程序内部申请专家支持

## √ 我的供应商代码:

- -查看与您关联的所有供应商
- -将您自己与隶属于您公司的所有宝洁供应商相关联
- -查看您公司中的哪些人有权访问供应商门户
- -向同事授予访问权限/删除同事的访问权限。
- -查看您的供应商数据详细信息并根据需要触发更改
- ✓ 订阅:

-订阅自动接收已付和未付发票的报告。

✓ 付款报告:

- 查找宝洁向您支付的款项

#### <span id="page-1-4"></span>重要提示

- **ǃ** 如果找不到您要查找的发票,可能是由于以下原因之一:
	- 发票可能仍在运输途中

如果通过邮政服务寄送发票,则发票最多可能需要 10 个自然日才能记录在宝洁的 应付帐款系统中。[在此处了](https://pgsupplier.com/create-invoices/invoicing)解有关如何发送发票的所有选项

### -发票支付时间距今已超过 24 个月

我们不会在门户中存储收到已超过 2 年的发票。

**P&G** 

### -发票在我们系统中的编号与您的编号有所不同

不要放弃搜索。通过供应商编号或订单编号进行进一步搜索,以在发票状态应用程 序中找到发票

### -发票由 Coupa 处理

只有在准备好付款后,此处才会显示在 Coupa 中处理的发票。在此之前,必须在 Coupa 中对发票进行跟踪。

### -纸质发票可能已丢失

如果您认为发生了这种情况,请在发票状态应用程序中使用我们的帮助资源。

#### <span id="page-2-0"></span>快速链接

现在访问门户? 访问 <http://pgsupplier.com/> 想要注册供应商门户?点击这[个链接](https://www.pgsupplier.com/en/signup/invoicingSignup-en.html) 如您需要其他快速指南,请访问 <https://pgsupplier.com/track-invoice-and-payments>

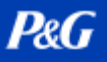

## <span id="page-3-0"></span>ARAVO 门户

Aravo 是进行供应商注册和维护的平台。这是您公司资料的数据库,供应商可以在其中管理自己 的公司信息,包括联系方式、公司地址、银行信息等。

### <span id="page-3-1"></span>Aravo 主要电子邮件

只有一 (1) 名供应商代表将获得访问 Aravo 的用户名和密码。此人将成为您的 Aravo 主要电子 邮件。

您公司资料中设置的其他电子邮件地址(RTV、PUR、EINVOICE、OTHER)将无法访问 Aravo 中的 更新信息。

Aravo 用户名和密码不得用于其他宝洁平台,例如宝洁供应商门户和 Coupa。

## <span id="page-3-2"></span>Aravo 导航

<span id="page-3-3"></span>主页选项卡

您可以通过主页选项卡提出自助更新。这意味着您可以在没有任何宝洁联系人干预的情况下对其 公司资料进行更改。

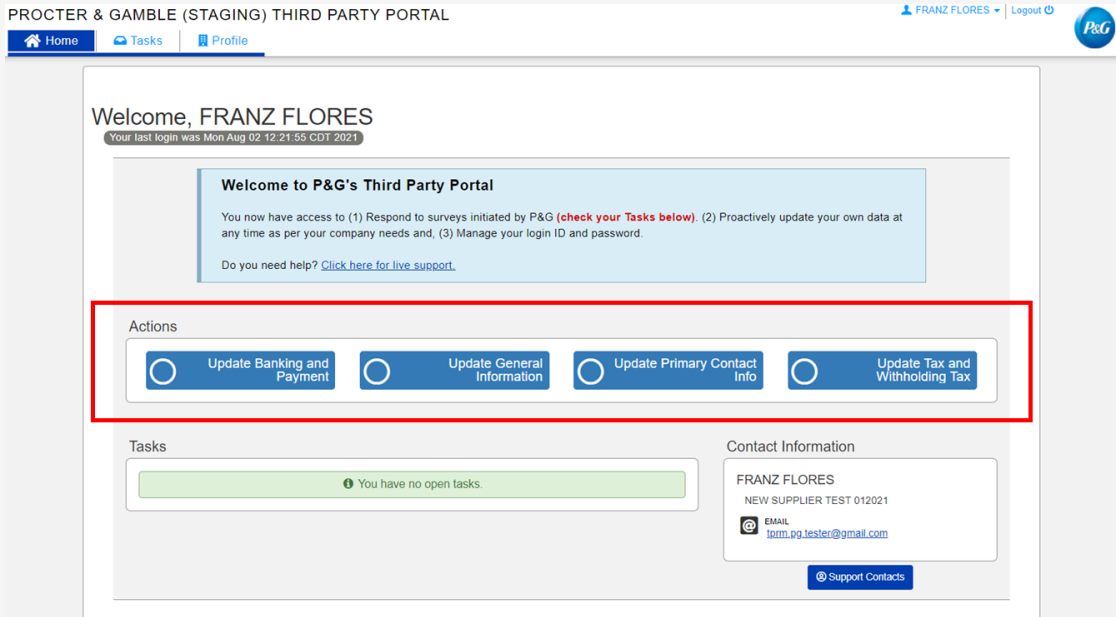

#### 申请类型

- 更新银行和付款 添加、更新或删除银行账户信息
- 更新一般信息 更新公司名称、地址、联系电话和除主要联系人信息外的其他联系人。
- 更新税务和预扣税 更新税务和预扣税信息和 文件
- 更新主要联系人 仅更新主要联系人电子邮件

# **P&G**

## <span id="page-4-0"></span>任务选项卡

您可以在任务选项卡中找到指向需要操作的公开调查的链接。调查可能是供应商主数据调查和/ 或风险评估调查。

另外还会显示每项调查的开始日期、截止日期和优先级。

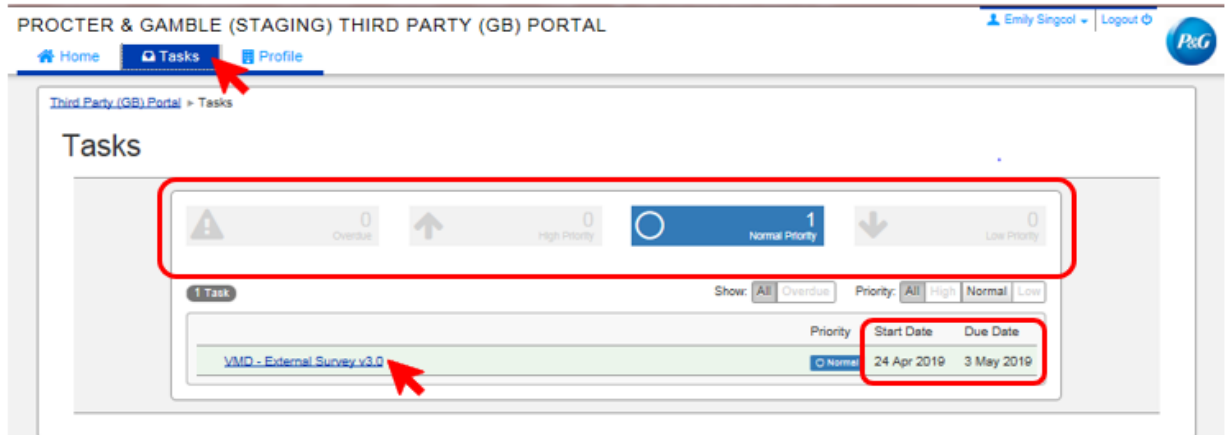

- 对于具有多项调查(供应商调查和风险评估调查)的申请,您可以查看需要操作的每项调 查的优先级。
- 将显示调查链接。点击链接并完成调查。

## <span id="page-4-1"></span>公司资料选项卡

在公司资料选项卡,您可以查看当前保存在宝洁系统中的公司信息。如果您需要进行更改,请转 到主页选项卡,然后选择适当的操作。

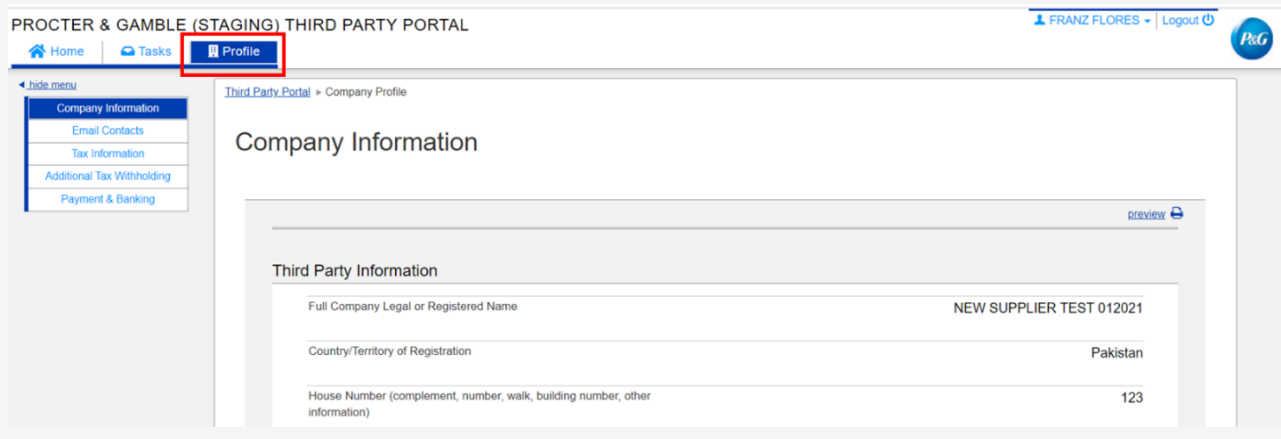

## <span id="page-5-0"></span>如何完成待处理的供应商任务

如要完成调查,请点击主页选项卡或任务选项卡中的链接。回答每个数据类别的所有页面 的问题——一般信息、电子邮件联系人、税务和预扣税信息以及付款信息。

完成后,点击保存并提交更改提交调查表。调查将转发给宝洁主数据团队进行核验。宝 洁主数据团队完成核验后,更改将反映在您的公司资料中。

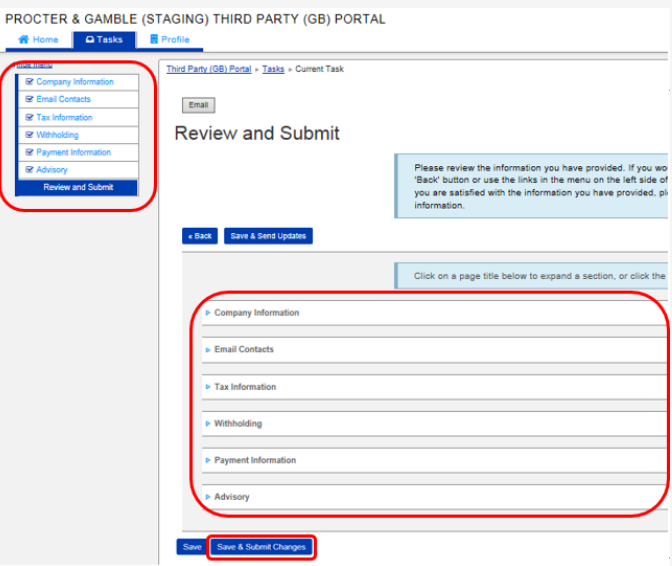

<span id="page-5-1"></span>如何重置 Aravo 用户名和密码 重置 Aravo 用户名

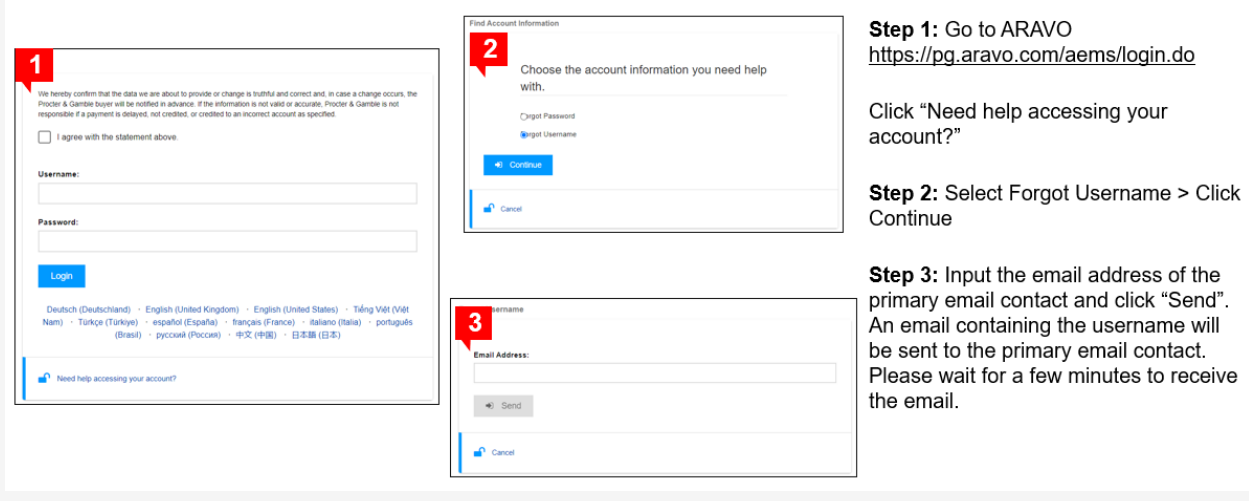

 $P \& G$ 

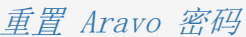

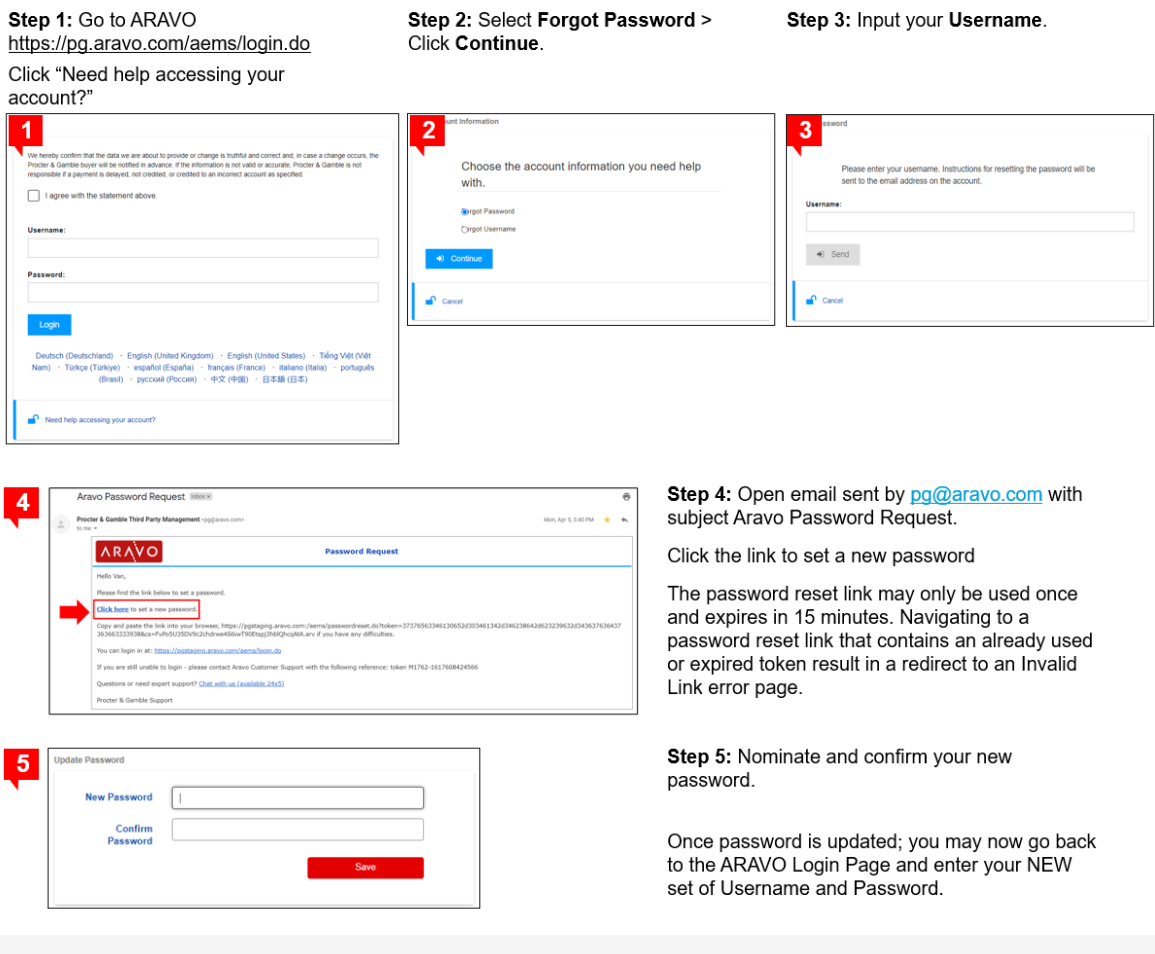

## <span id="page-6-0"></span>多重身份验证

如您需要关于 Aravo 验证码登录设置的指南,请访问 [https://pgsupplier.com/setup-and](https://pgsupplier.com/setup-and-update-profile)[update-profile](https://pgsupplier.com/setup-and-update-profile)

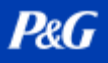

## <span id="page-7-0"></span>宝洁咨询支持

如果您对宝洁交易有任何疑虑或问题,请直接咨询在线助理。

- 快速实时
- 轻松便捷
- 节省时间

如有发票相关查询,请查看宝洁供应商门户中的发票状态应用程序页面。 宝洁供应商门户咨询支持: [点击此处](https://pgsupplier.vpn.pg.com/,DanaInfo=portalapps.pg.com,SSO=P+)

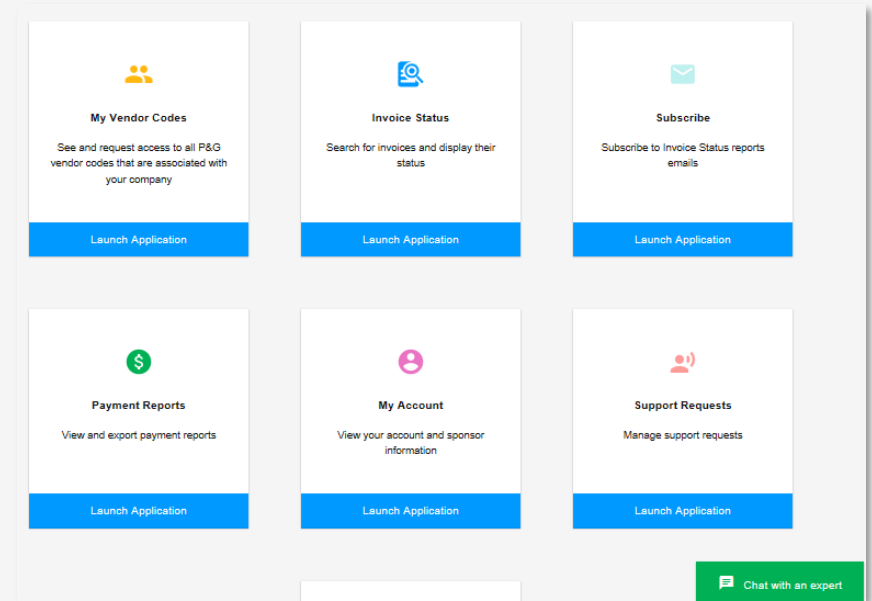

如有一般查询,请查看 Aravo 登录页面。 Aravo 咨询支持: [点击此处](https://ssopgprod.aravo.com/aems/home/buyer/buyerhome.do)

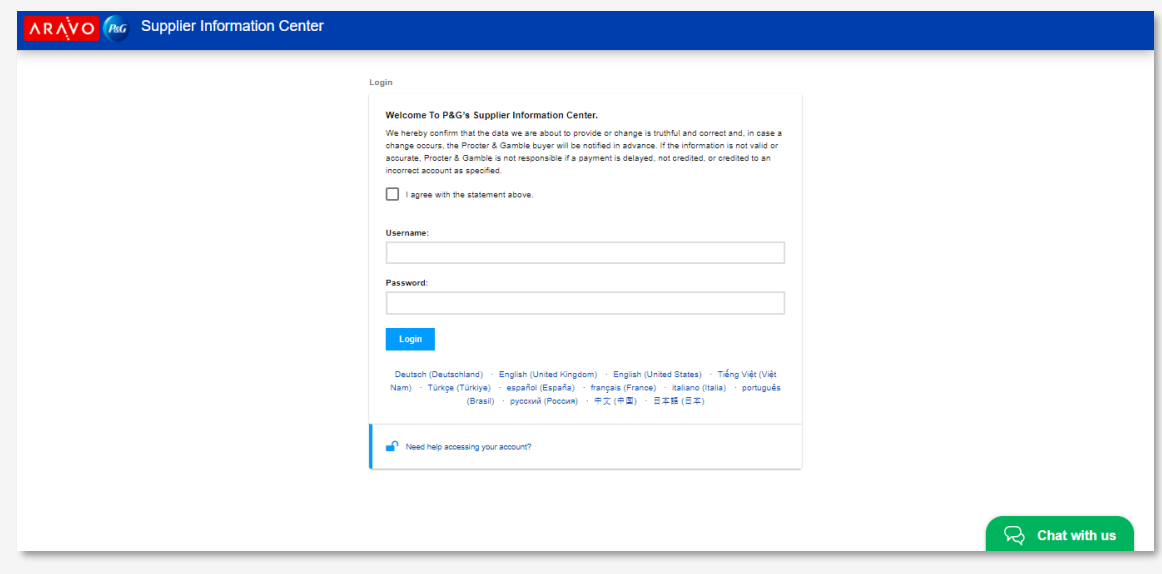

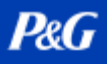

## <span id="page-8-0"></span>供应商的后续步骤

- 1. 注册宝洁供应商门户,访问宝洁咨询支持和发票状态应用程序。
- 2. 确保 Aravo 公司资料和主要电子邮件更新至最新状态。
- 3. 为宝洁供应商门户和 Aravo 设置 MFA
- 4. 如有其他问题,请联系宝洁咨询支持。